## Заведение новой номенклатуры на ТСД по данным ЕГАИС

Последние изменения: 2024-03-26

Что делать, если товар не найден в базе данных по сканированному коду [EAN13](https://www.cleverence.ru/support/%25D0%25A8%25D1%2582%25D1%2580%25D0%25B8%25D1%2585%25D0%25BA%25D0%25BE%25D0%25B4/#.D0.9A.D0.BE.D0.B4.EAN133.1) (стандартный [штрихкод\)](https://www.cleverence.ru/support/%25D0%25A8%25D1%2582%25D1%2580%25D0%25B8%25D1%2585%25D0%25BA%25D0%25BE%25D0%25B4/)?

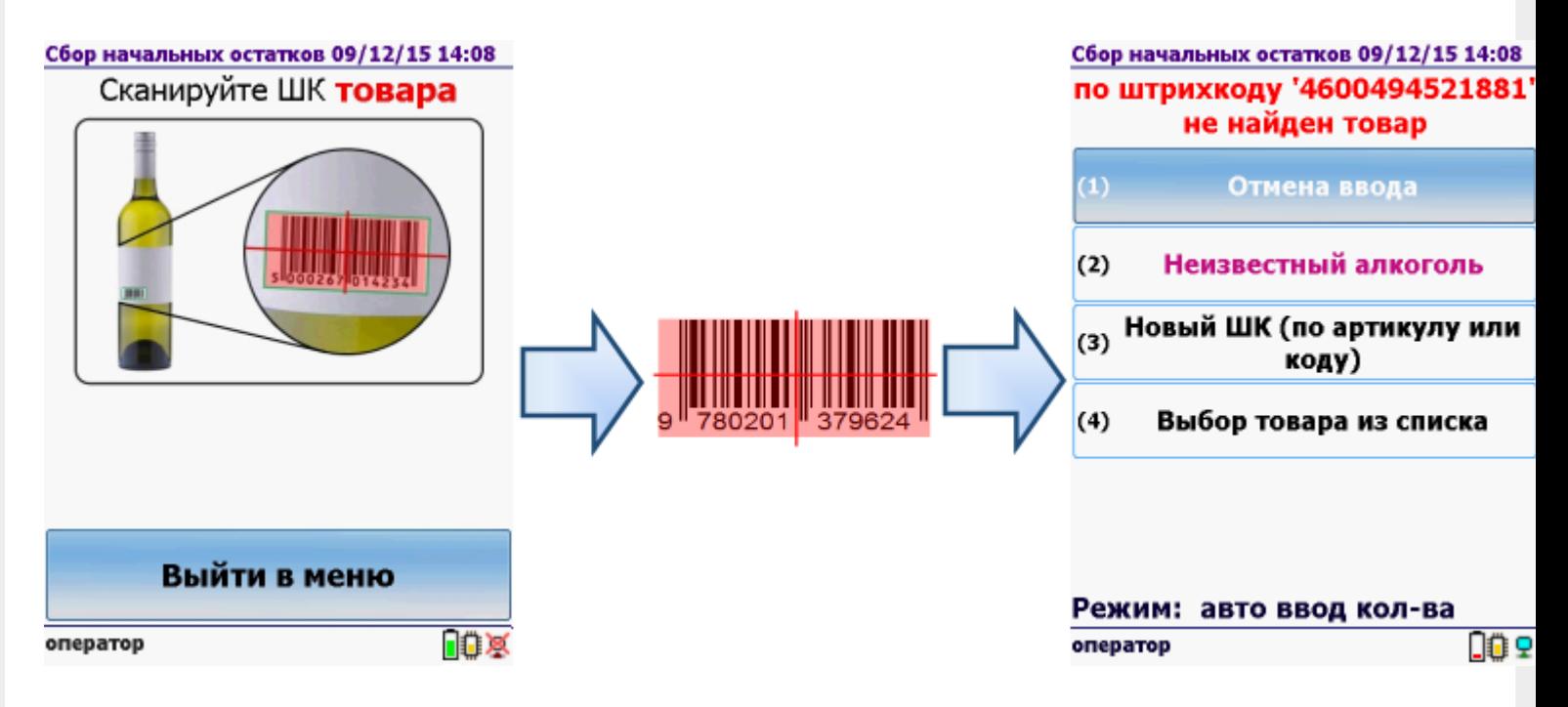

Можно принять неизвестный алкоголь по данным ЕГАИС.

Принимая неизвестный алкоголь по данным ЕГАИС, используйте [ТСД,](https://www.cleverence.ru/software/mobile-smarts/ms-egais/#bl-fn-chm2) зарегистрированный в системе ЕГАИС ЦентрИнформ, с установленной программой CheckMark (модели ТСД [поддерживающие](https://www.cleverence.ru/software/mobile-smarts/ms-egais/#bl-fn-chm2) работу с CheckMark). В [настройках](https://www.cleverence.ru/support/%25D0%259D%25D0%25B0%25D1%2581%25D1%2582%25D1%2580%25D0%25BE%25D0%25B9%25D0%25BA%25D0%25B8+%25D0%25BE%25D0%25BF%25D0%25B5%25D1%2580%25D0%25B0%25D1%2586%25D0%25B8%25D0%25B9+%25D0%25BD%25D0%25B0+%25D0%25A2%25D0%25A1%25D0%2594+%25D0%25B4%25D0%25BB%25D1%258F+%25D1%2580%25D0%25B0%25D0%25B1%25D0%25BE%25D1%2582%25D1%258B+%25D1%2581+%25D0%25B0%25D0%25BB%25D0%25BA%25D0%25BE%25D0%25B3%25D0%25BE%25D0%25BB%25D1%258C%25D0%25BD%25D0%25BE%25D0%25B9+%25D0%25BF%25D1%2580%25D0%25BE%25D0%25B4%25D1%2583%25D0%25BA%25D1%2586%25D0%25B8%25D0%25B5%25D0%25B9/) операции работа с CheckMark должна быть включена.

- 1. Если номенклатуру не нашли (по штрихкоду, из списка, по артикулу или коду), выбираем Неизвестный алкоголь.
- 2. Программа CheckMark запустится автоматически. Сканируем PDF417 (большой штрихкод на акцизной марке) и серийный номер (маленький штрихкод с акцизной марки).

Для сканирования штрихкодов с акцизной марки (PDF417 и Data Matrix) используйте ТСД, который умеет сканировать 2D коды. При [необходимости](https://www.cleverence.ru/hardware/mdc/?arrFilter_P1_MIN=27807&arrFilter_P1_MAX=488423&arrFilter_67_MIN=-30&arrFilter_67_MAX=20&arrFilter_114_MIN=3&arrFilter_114_MAX=56&arrFilter_91_1061878051=Y&arrFilter_72_MIN=64&arrFilter_72_MAX=2000&arrFilter_73_MIN=1&arrFilter_73_MAX=8192&set_filter=+) [настройте](https://www.cleverence.ru/support/Category:%25D0%259E%25D0%25B1%25D0%25BE%25D1%2580%25D1%2583%25D0%25B4%25D0%25BE%25D0%25B2%25D0%25B0%25D0%25BD%25D0%25B8%25D0%25B5/) ТСД для работы со штрихкодами PDF417 и Data Matrix.

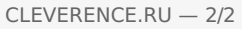

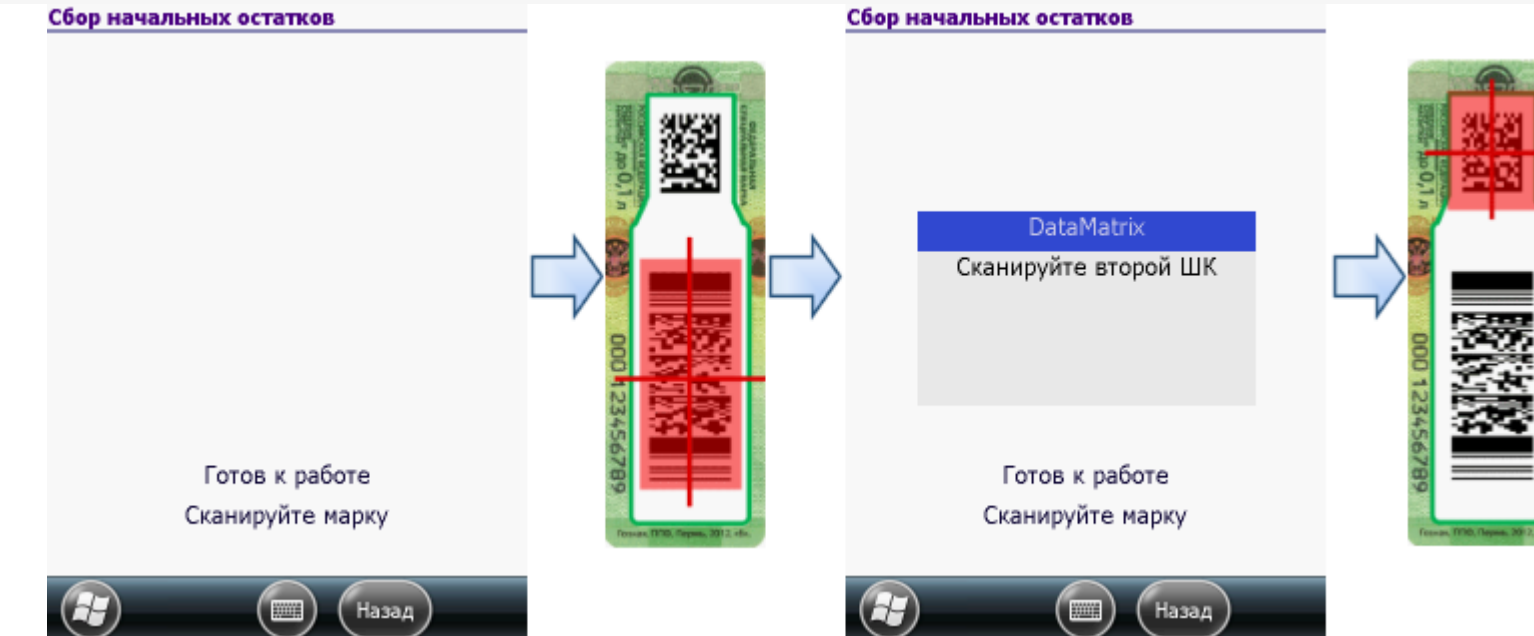

3. Принимаем неизвестный товар по данным, полученным из ЕГАИС.

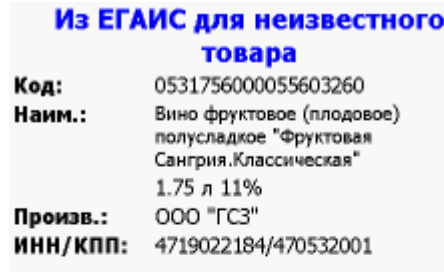

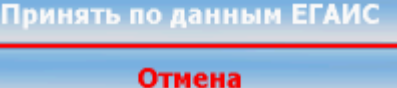

В один документ на ТСД рекомендуется сканировать не более 1000 строк.

- 4. Завершаем и загружаем документ с ТСД в учетную систему (например, 1С).
- 5. Заводим номенклатуру, по данным, полученным из ЕГАИС.

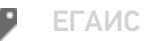

## Не нашли что искали?

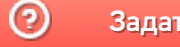